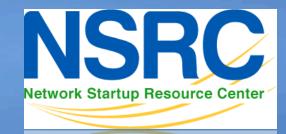

Network Startup Resource Center

#### Network Monitoring and Management

# **NetFlow Overview**

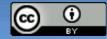

01110101101011000110101000

These materials are licensed under the Creative Commons *Attribution-Noncommercial 3.0 Unported* license (http://creativecommons.org/licenses/by-nc/3.0/)

## Agenda

#### 1. Netflow

- What it is and how it works
- Uses and applications

### 2. Generating and exporting flow records

## 3. Nfdump and Nfsen

- Architecture
- Usage

#### 4. Lab

## What is a Network Flow?

- A set of related packets
- Packets that belong to the same transport connection. e.g.
  - TCP, same src IP, src port, dst IP, dst port
  - UDP, same src IP, src port, dst IP, dst port
  - Some tools consider "bidirectional flows", i.e.
     A->B and B->A as part of the same flow

http://en.wikipedia.org/wiki/Traffic\_flow\_(computer\_networking)

## **Simple flows**

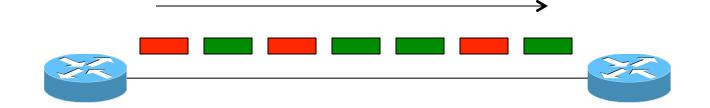

- = Packet belonging to flow X
  - = Packet belonging to flow Y

## **Cisco IOS Definition of a Flow**

#### Unidirectional sequence of packets sharing:

- 1. Source IP address
- 2. Destination IP address
- 3. Source port for UDP or TCP, 0 for other protocols
- 4. Destination port for UDP or TCP, type and code for ICMP, or 0 for other protocols
- 5. IP protocol
- 6. Ingress interface (SNMP ifIndex)
- 7. IP Type of Service

# IOS: which of these six packets are in the same flows?

|   | Src IP  | Dst IP  | Protocol | Src Port | Dst Port |
|---|---------|---------|----------|----------|----------|
| А | 1.2.3.4 | 5.6.7.8 | 6 (TCP)  | 4001     | 80       |
| В | 5.6.7.8 | 1.2.3.4 | 6 (TCP)  | 80       | 4001     |
| С | 1.2.3.4 | 5.6.7.8 | 6 (TCP)  | 4002     | 80       |
| D | 1.2.3.4 | 5.6.7.8 | 6 (TCP)  | 4001     | 80       |
| Е | 1.2.3.4 | 8.8.8.8 | 17 (UDP) | 65432    | 53       |
| F | 8.8.8.8 | 1.2.3.4 | 17 (UDP) | 53       | 65432    |

# IOS: which of these six packets are in the same flows?

|   | Src IP  | Dst IP  | Protocol | Src Port | Dst Port |
|---|---------|---------|----------|----------|----------|
| Α | 1.2.3.4 | 5.6.7.8 | 6 (TCP)  | 4001     | 80       |
| В | 5.6.7.8 | 1.2.3.4 | 6 (TCP)  | 80       | 4001     |
| С | 1.2.3.4 | 5.6.7.8 | 6 (TCP)  | 4002     | 80       |
| D | 1.2.3.4 | 5.6.7.8 | 6 (TCP)  | 4001     | 80       |
| Е | 1.2.3.4 | 8.8.8.8 | 17 (UDP) | 65432    | 53       |
| F | 8.8.8.8 | 1.2.3.4 | 17 (UDP) | 53       | 65432    |

What about packets "C" and "D"?

## **Flow Accounting**

A summary of all the packets seen in a flow (so far):

- Flow identification: protocol, src/dst IP/port...
- Packet count
- Byte count
- Start and end times
- Maybe additional info, e.g. AS numbers, netmasks

Records traffic volume and type but not content

## **Uses and Applications**

#### You can answer questions like:

- Which user / department has been uploading / downloading the most?
- Which are the most commonly-used protocols on my network?
- Which devices are sending the most SMTP traffic, and to where?
- Identification of anomalies and attacks
- More fine-grained visualisation (graphing) than can be done at the interface level

## **Working with flows**

- 1. Configure device (e.g. router) to generate flow accounting records
- 2. Export the flows from the device (router) to a collector (PC)
  - Configure protocol version and destination
- 3. Receive the flows, write them to disk
- 4. Analyse the flows

Many tools available, both free and commercial

## Where to generate flow records

- 1. On a router or other network device
  - If the device supports it
  - No additional hardware required
  - Might have some impact on performance
- 2. Passive collector (usually a Unix host)
  - Receives a copy of every packet and generates flows
  - Requires a mirror port
  - Resource intensive

## **Router Collection**

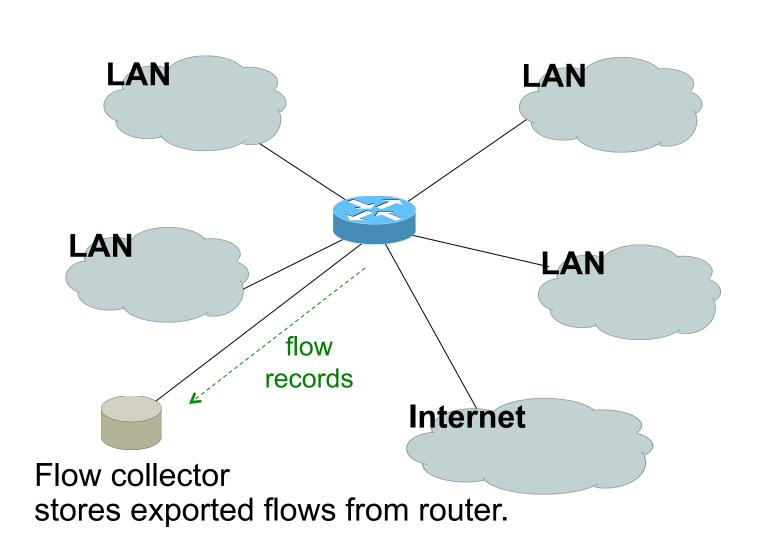

## **Router Collection**

- All flows through router can be observed
- Router overhead to process & export flows
- Can select which interfaces Netflow collection is needed and not activate it on others
- If router on each LAN, Netflow can be activated on them to reduce load on core router

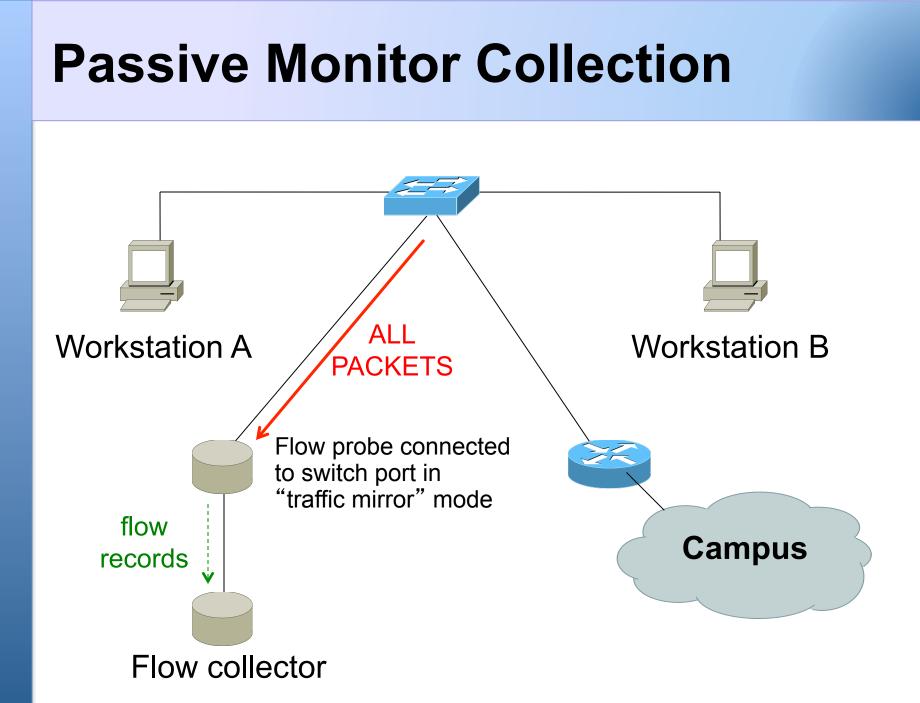

## **Passive Collector**

#### **Examples**

- softflowd (Linux/BSD)
- pfflowd (BSD)
- ng\_netflow (BSD)
- Collector sees all traffic through the network point it is connected on and generates flows
- Relieves router from processing traffic, creating flows and exporting them

## Passive Collector cont.

#### **Useful on links:**

- with only one entry into the network
- where only flows from one section of the network are needed

Can be deployed in conjunction with an IDS

## A thought:

Your network probably already has a device which is keeping track of IP addresses and port numbers of traffic flowing through it.

## What is it?

## **Flow Export Protocols**

- Cisco Netflow, different versions
  - v5: widely deployed
  - v9: newer, extensible, includes IPv6 support
- IP Flow Information Export (IPFIX):
  - IETF standard, based on Netflow v9
- **sFlow**: Sampling-based, commonly found on switches
- **jFlow**: Juniper
- We use Netflow, but many tools support multiple protocols

## **Cisco Netflow**

- Unidirectional flows
- IPv4 unicast and multicast
  - (IPv6 in Netflow v9)
- Flows exported via UDP
  - Choose a port. No particular standard, although 2055 and 9996 are commonly used
- Supported on IOS, ASA and CatOS platforms - but with different implementations

## **Cisco IOS Configuration**

- Configured on each input interface
   modern IOS allows both input and output
- Define the version
- Define the IP address and port of the collector (where to send the flows)
- Optionally enable aggregation tables
- Optionally configure flow timeout and main (v5) flow table size
- Optionally configure sample rate

## **Configuring Netflow: the old way**

#### Enable CEF

- ip cef
- ipv6 cef

#### Enable flow on each interface

- ip route cache flow
- OR
- ip flow ingress
- ip flow egress

#### Exporting Flows to a collector

```
ip flow-export version [5|9] [origin-as|peer-as]
ip flow-export destination <x.x.x.x> <udp-port>
```

## "Flexible Netflow": the new way

- Only way to monitor IPv6 flows on modern IOS
- Start using it now IPv6 is coming / here
- Many mind-boggling options available, but basic configuration is straightforward

## **Flexible netflow configuration**

#### • Define one or more exporters

flow exporter EXPORTER-1
 destination 192.0.2.99
 transport udp 9996
 source Loopback0
 template data timeout 300

#### Define one or more flow monitors

flow monitor FLOW-MONITOR-V4
exporter EXPORTER-1
cache timeout active 300
record netflow ipv4 original-input
flow monitor FLOW-MONITOR-V6
exporter EXPORTER-1
cache timeout active 300
record netflow ipv6 original-input

## **Flexible netflow configuration**

#### Apply flow monitors to interface

interface GigabitEthernet0/0/0
ip flow monitor FLOW-MONITOR-V4 input
ip flow monitor FLOW-MONITOR-V4 output
ipv6 flow monitor FLOW-MONITOR-V6 input
ipv6 flow monitor FLOW-MONITOR-V6 output

## "Top-talkers"

## You can summarize flows directly on the router, e.g.

show flow monitor FLOW-MONITOR-V4 cache aggregate ipv4 source address ipv4 destination address sort counter bytes top 20

#### Yes, that's one long command!

Old command "show ip flow top-talkers" sadly gone, but you could make an alias

- conf t
- alias exec top-talkers show flow..

## **Questions?**

## **Collecting flows: nfdump**

- Free and open source Runs on collector
- *nfcapd* listens for incoming flow records and writes them to disk (flat files)
  - typically starts a new file every 5 minutes
- *nfdump* reads the files and turns them into human-readable output
- nfdump has command-line options to filter and aggregate the flows

## nfdump architecture

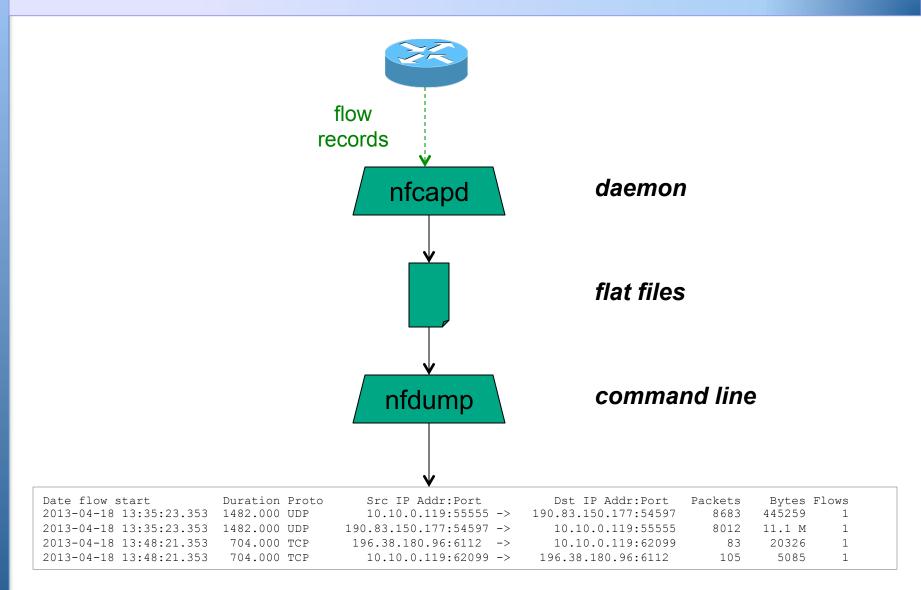

## Analysing flows: nfsen

- Companion to nfdump
- Web GUI
- Creates RRD graphs of traffic totals
- Lets you zoom in to a time of interest and do nfdump analysis
- Manages nfcapd instances for you
  - Can run multiple nfcapd instances for listening to flows from multiple routers
- Plugins available like port tracker, surfmap

## nfsen architecture

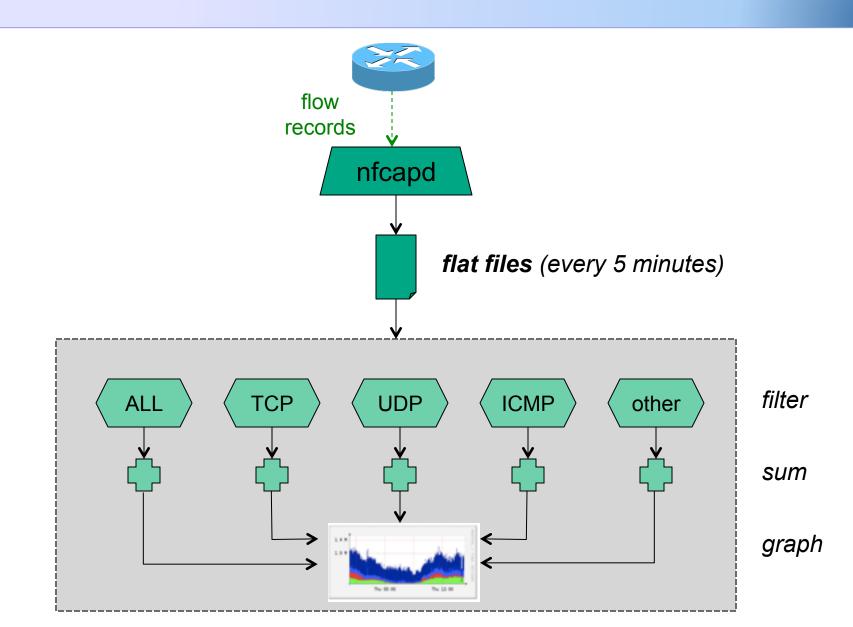

## nfsen: points to note

- Every 5 minutes nfcapd starts a new file, and nfsen processes the previous one
- Hence each graph point covers 5 minutes
- The graph shows you the *total* of selected traffic in that 5-minute period
- To get more detailled information on the individual flows in that period, the GUI lets you drill down using nfdump

### **Demonstration**

## Now we will use nfsen to find biggest users of bandwidth

## **Profiles and Channels**

- A "channel" identifies a type of traffic to graph, and a "profile" is a collection of channels which can be shown together
- You can create your own profiles and channels, and hence graphs. e.g.
  - Total HTTP, HTTPS, SMTP traffic (etc)
  - Traffic to and from the Science department
  - •
- Use filters to define the traffic of interest

## **Profiles and Channels**

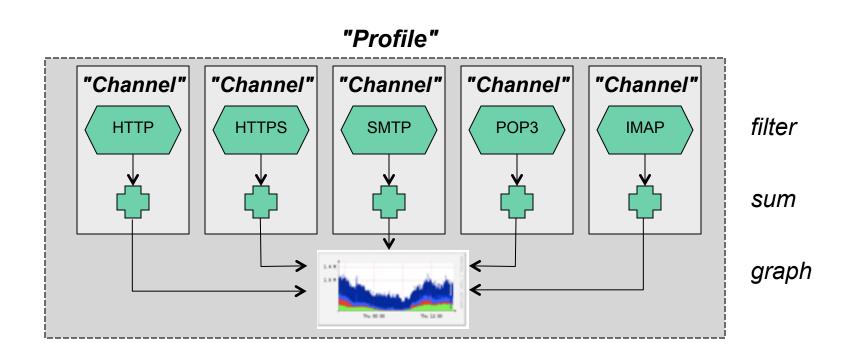

## **References – Tools**

#### nfdump and nfsen:

http://nfdump.sourceforge.net/ http://nfsen.sourceforge.net/ http://nfsen-plugins.sourceforge.net/

#### pmacct and pmgraph:

http://www.pmacct.net/ http://www.aptivate.org/pmgraph/

flow-tools:

http://www.splintered.net/sw/flow-tools

## **References – Further Info**

- WikiPedia: http://en.wikipedia.org/wiki/Netflow
- IETF standards effort: http://www.ietf.org/html.charters/ipfix-charter.html
- Abilene NetFlow page
   http://abilene-netflow.itec.oar.net/
- Cisco Centric Open Source Community http://cosi-nms.sourceforge.net/related.html
- Cisco NetFlow Collector User Guide
   http://www.cisco.com/en/US/docs/net\_mgmt/netflow\_collection\_engine/6.0/tier\_one/
   user/guide/user.html

## The end

### (Additional reference materials follow)

## **Filter examples**

all traffic any proto tcp only TCP traffic dst host 1.2.3.4 only traffic to 1.2.3.4 dst net 10.10.1.0/24 only traffic to that range only traffic <u>not</u> to that range not dst net 10.10.1.0/24 only TCP with source port 80 proto tcp and src port 80 dst net 10.10.1.0/24 or dst net 10.10.2.0/24 only traffic to those nets dst net 10.10.1.0/24 and proto tcp and src port 80 only HTTP response traffic to that net (dst net 10.10.1.0/24 or dst net 10.10.2.0/24) and proto tcp and src port 80 ...more complex combinations possible

# Flows and Applications: More Examples

## **Uses for NetFlow**

- Problem identification / solving
  - Traffic classification
  - DoS Traceback (some slides by Danny McPherson)
- Traffic Analysis and Engineering
  - Inter-AS traffic analysis
  - Reporting on application proxies
- Accounting (or billing)
  - Cross verification from other sources
  - Can cross-check with SNMP data

## Detect Anomalous Events: SQL "Slammer" Worm\*

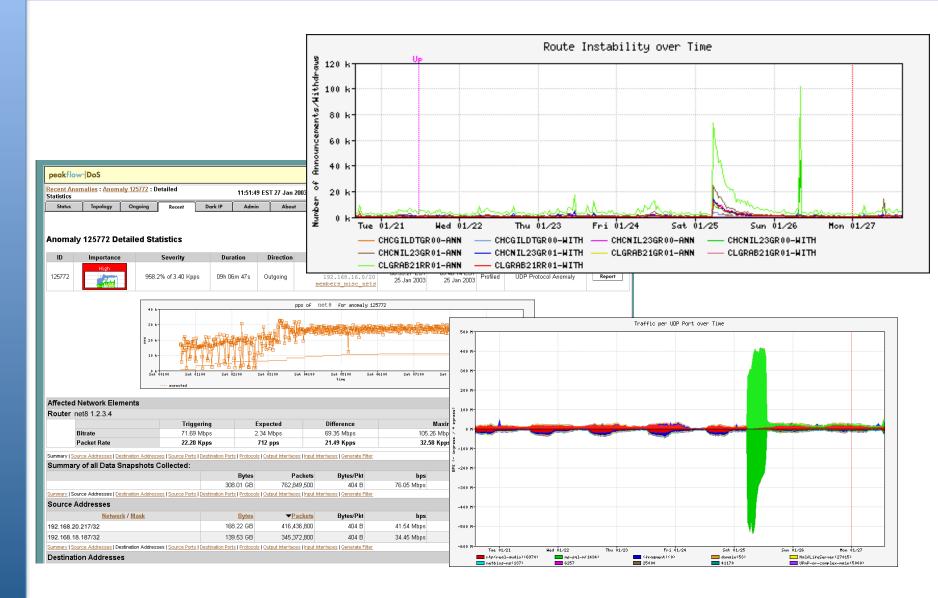

## Flow-based Detection (cont)\*

# Once baselines are built anomalous activity can be detected

- Pure rate-based (pps or bps) anomalies may be legitimate or malicious
- Many misuse attacks can be immediately recognized, even without baselines (e.g., TCP SYN or RST floods)
- Signatures can also be defined to identify "interesting" transactional data (e.g., proto udp and port 1434 and 404 octets(376 payload) == slammer!)
- Temporal compound signatures can be defined to detect with higher precision

## Flow-based Commercial Tools...\*

#### Anomaly 150228

#### Get Report: PDF XML

| ID     | Importance               | Duration | Start Time    | Direction | Туре                    | Resource                                               |
|--------|--------------------------|----------|---------------|-----------|-------------------------|--------------------------------------------------------|
| 150228 | High<br>130.0% of 2 Kpps | 17 mins  | 03:34, Aug 16 | Incoming  | Bandwidth<br>(Profiled) | Microsoft<br>207.46.0.0/16<br><u>windowsupdate.com</u> |

| Traffic C   | haracterization   | 3 k        |       |            | :     |      | pps of | affe  | ected e | lement | s for a | anomaly  | 150228   |          |          |
|-------------|-------------------|------------|-------|------------|-------|------|--------|-------|---------|--------|---------|----------|----------|----------|----------|
| Sources     | 204.38.130.0/24   | 2.5 k      |       | 1          | _     | B    |        |       |         |        |         |          |          |          |          |
|             | 204.38.130.192/26 | 2 k        |       | , <u> </u> | -B    |      |        |       |         | P      |         |          |          |          |          |
|             | 1024 - 1791       | å 1.5 k    | _     |            |       |      |        |       |         |        |         | <u> </u> |          |          |          |
| Destination | 207.46.248.234/32 | 1 k        |       |            |       |      |        |       |         |        |         |          |          |          |          |
|             | 80 (http)         | 0.5 k      | _     |            |       |      |        |       |         |        |         |          |          |          |          |
| Protocols   | tcp (6)           | 0 k<br>03: | 36:00 | 03::       | 38:00 | 03:4 | 0:00   | 03:42 | 2:00    | 03:44: | :00     | 03:46:00 | 03:48:00 | 03:50:00 | 03:52:00 |
| TCP Flags   | S (0x02)          |            |       | 1-chi3     |       |      | n1-    |       |         | time   |         |          |          |          |          |

| Affected Network Elements              |            | Expected | Obser | ved bps | Observ | ed pps      |
|----------------------------------------|------------|----------|-------|---------|--------|-------------|
|                                        | Importance | pps      | Max   | Mean    | Max    | Mean        |
| Router nl-chi3 198.110.131.125         | High       |          |       |         |        |             |
| Interface 67 at-1/1/0.14<br>pvc to WMU | ,<br>,     | 26       | 832 K | 563.1 K | 2.6 K  | 1.7 K Detai |

#### Anomaly Comments

## Commercial Detection: A Large Scale DOS Attack

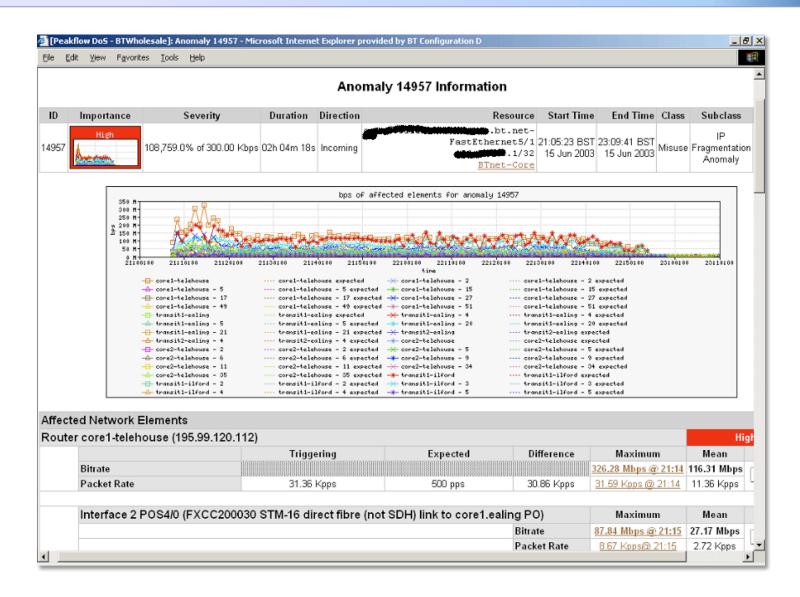

## Accounting

# Flow based accounting can be a good supplement to SNMP based accounting.

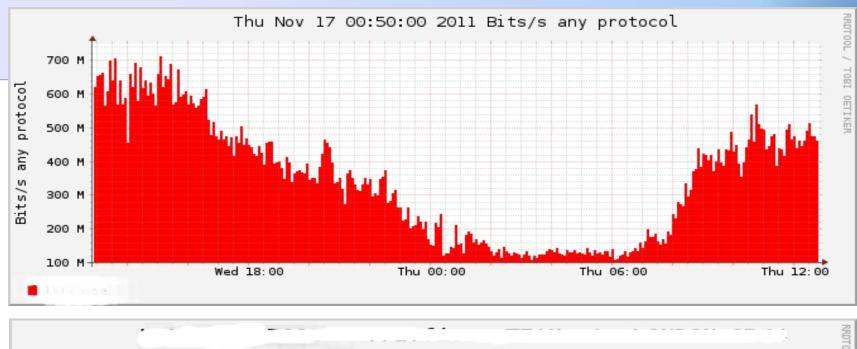

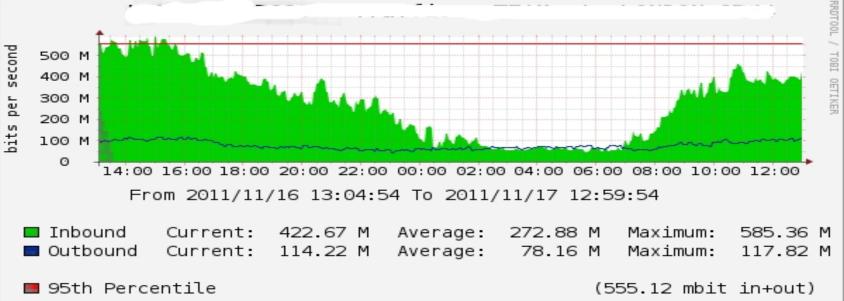

## **Cisco Netflow Versions**

## **NetFlow Version 1**

- Key fields: Source/Destination IP, Source/Destination Port, IP Protocol, ToS, Input interface.
- Accounting: Packets, Octets, Start/End time, Output interface
- Other: Bitwise OR of TCP flags.
- Does not have sequence numbers no way to detect lost flows
- Obsolete

## **NetFlow Versions 2-4**

- Cisco internal
- Were never released

## **NetFlow v5**

- Key fields: Source/Destination IP, Source/Destination Port, IP Protocol, ToS, Input interface.
- Accounting: Packets, Octets, Start/End time, Output interface.
- Other: Bitwise OR of TCP flags, Source/Destination AS and IP Mask.
- Packet format adds sequence numbers for detecting lost exports.
- IPv4 only

## **NetFlow v8**

- Aggregated v5 flows.
- Not all flow types available on all equipments
- Much less data to post process, but loses fine granularity of v5 – no IP addresses.

## **NetFlow v9**

- IPv6 support
- Additional fields like MPLS labels
- Builds on earlier versions
- Periodically sends "template" packet, all flow data fields reference the template